# **Reading Eggs (K-2)**

Reading Eggs is a web-based early literacy program that helps pre-K through 2nd grade students to become confident, motivated, and fluent readers. Reading Eggs makes learning to read interesting and engaging for kids, with great online reading games and activities. Usernames and passwords can be provided by your child's teacher.

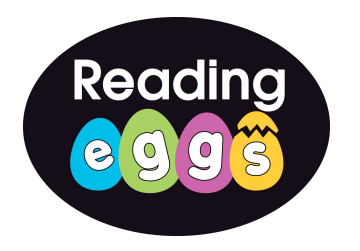

## **Pearson SuccessNet (K-5)**

Pearson SuccessNet offers access to online textbooks for students and teachers.

#### **Directions for Use at Home**

- 1. Open your internet browser.
- 2. Go to [www.esasd.net](http://www.esasd.net).
- 3. Click on Instructional Resources
- 4. Click on Pearson SuccessNet [www.pearsonsuccessnet.com](http://www.pearsonsuccessnet.com)
- 5. Usernames and passwords can be provided by your child's teacher.

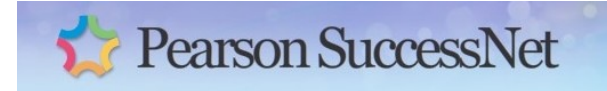

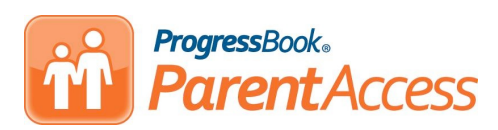

## **Check Grades Online Pesources (3-5)**

The ProgressBook ParentAccess Web Site is a component of ProgressBook GradeBook that enables parents and students to view ProgressBook GradeBook information. The ProgressBook ParentAccess Web Site displays student's averages, progress details, report cards, attendance, schedule, homework, classroom information, events and other school information in read-only format.

#### **Directions for Use at Home**

- 1. Open your internet browser.
- 2. Go to [www.esasd.net](http://www.esasd.net).

3. Click on **PB Parent Access,** on the left, under Site Shortcuts

4. Login using the username and password provided by your child's school. If you do not know your username and password, contact your school's Guidance Office or contact helpdesk@esasd.net

## **K-5 Students**

 From the **Instructional Resources**  page click on your grade level under **Bookmarks** to find additional educational web sites.

# **Elementary Instructional**

**Available 24/7 at www.esasd.net**

### **Site Shortcuts**

- $\sum$  Email
- $\circ$  Google Apps for Education
	- $\gg$  FAQ
	- $\mathbb{D}$  Calendar
	- $\gg$  Docs

**Instructional Resources** 

- Moodle
- **PA-ETEP**
- ProgressBook
- **PB Parent Access** ℌ
- **Solution** Virtual Academy
- **Work Requests**
- **Logout Mobile Device**

#### CompassLearning<sup>®</sup> **ODYSSEY**ears

#### **Compass Learning Odyssey (K-5)**

Odyssey is a web-based curriculum used to remediate, re-enforce or extend learning opportunities for our students. The instructional lessons provide a means for both review and enrichment of material that your child has seen in the classroom. All of the activities and lessons available at Compass Learning Odyssey are aligned to our district's curriculum, as well as state and national standards.

#### **Directions for Use at Home**

- 1. Open your Internet browser.
- 2. Go to [www.esasd.net](http://www.esasd.net).

3. Click on Instructional Resources, to the left.

4. Click on Compass Learning Odyssey [\(https://www.thelearningodyssey.com/\)](https://www.thelearningodyssey.com/)

- 5. Type in username, password, and school.
	- Username: Student ID#
	- Password: last name (in lowercase letters)
	- School:
		- ✴ BES (Bushkill)
		- ✴ SES (Smithfield)
		- ✴ MSE (Middle Smithfield)
		- $*$  JMH (J. M. Hill)
		- ✴ RESICA (Resica)
		- ✴ ESE (East Stroudsburg Elem.)
- 6. Click Log In.
- 7. Click on Language Arts, Math, etc.

8. Follow green arrows to select an assignment, quiz, etc.

# **Reading Wonders Online (K-5)**

With Reading Wonders Online, students are equipped with a digital platform of their own, where they can complete and save their work, access and submit assignments and games, and collaborate digitally with their peers and teachers. Wonders provides instructional support and materials to help students meet the demands of the PA Core Standards.

## **Reading Wonders**

#### **Directions for Use at Home**

- 1. Open your web browser (Chrome, Firefox, Safari, Explorer, etc.)
- 2. Go to [www.esasd.net](http://www.stridelogin.com)

3. Click on Instructional Resources, to the left.

- 4. Scroll down and click on Reading Wonders (McGraw Hill)
- **•Kindergarten 2nd Grade**
	- Click on your school name
	- Click on your teacher's name
	- Click on your name
	- Enter your number and shape password
- 3rd 5th Grade
	- Click on "All Students Grades 3 5"
	- Enter your username and password

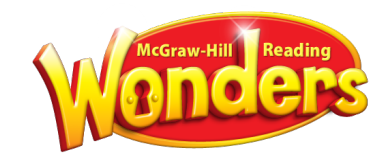

# **Study Island (K-5)**

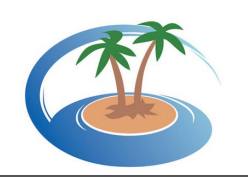

Study Island is a web-based standards mastery and test preparation program that is explicitly designed to help K-5th grade students master the content specified in state and Common Core standards and improve performance in core skill areas.

#### **Follow the instructions below, in order to use the program:**

- 1. Go to [www.studyisland.com](http://www.studyisland.com)
- 2. Click Login button

3. Enter your username and password, and click "Submit".

**Note:** Username is first name.last name@Bldg Initials (John.Doe@EHS) and the password is your Student ID Number.

4. Click on the section tab (math, reading, etc.) that you wish to work on.

5. Click the "Pretest" in order to begin the pretest for the section. You must complete 10 pretest questions before moving on to the topics.

6. Once you complete the "Pretest," you may work through the remainder of the topics in any order you like. You must "pass" all topics before taking the "Post Test".

7. To pass a topic, you must satisfy the topic's passing requirements. A blue ribbon icon is displayed next to all passed topics.

8. Once you have passed all the topics in the section, you have to pass the "Post Test" for the section before the section is complete. Ignore this step if the section has no "Post Test".